### Rozwiązanie ramy przy pomocy pakietu CALFEM

#### Piotr Pluciński

Katedra Technologii Informatycznych w Inżynierii<br>KTWA

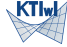

Politechnika Krakowska

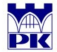

marzec 2009 aktualizacja kwiecień 2020

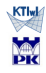

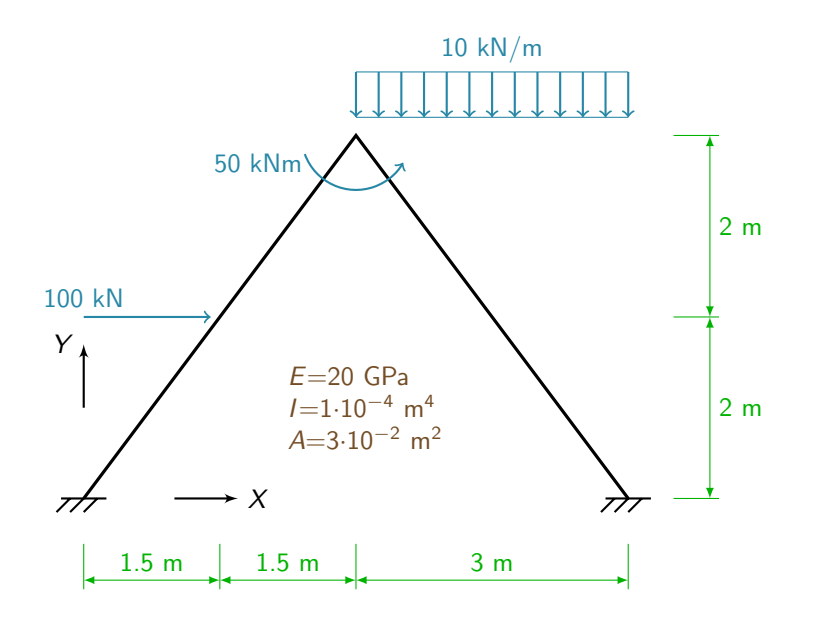

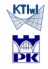

## Dyskretyzacja

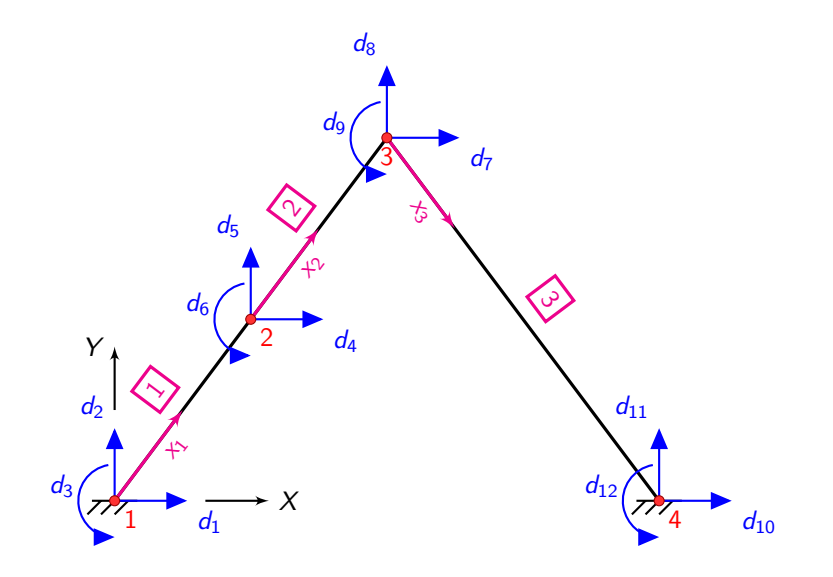

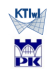

### Skrypt - *rama*.m

function rama()

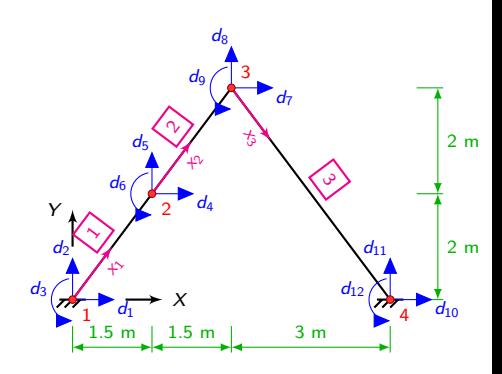

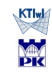

### Skrypt - *rama*.m

#### function rama()

% definicja macierzy stopni % swobody dla elementów Edof=[1 1 2 3 4 5 6 ; 2 4 5 6 7 8 9; 3 7 8 9 10 11 12];

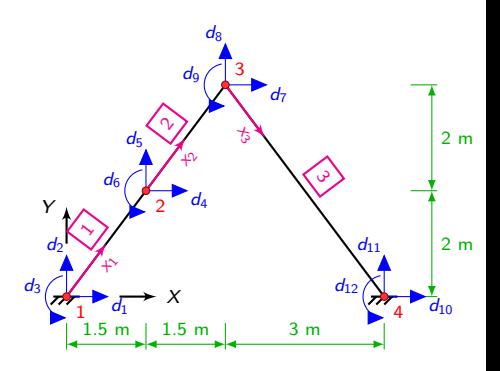

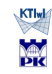

### Skrypt - *rama*.m

#### function rama()

% definicja macierzy stopni % swobody dla elementów Edof=[1 1 2 3 4 5 6 ; 2 4 5 6 7 8 9; 3 7 8 9 10 11 12];

% macierz współrzędnych % węzłów Coord=[0 0; 1.5 2; 3 4; 6 0];

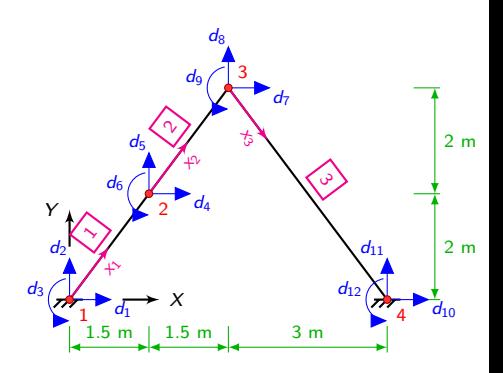

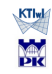

#### function rama()

% definicja macierzy stopni % swobody dla elementów Edof=[1 1 2 3 4 5 6 ; 2 4 5 6 7 8 9; 3 7 8 9 10 11 12];

% macierz współrzędnych % węzłów Coord=[0 0; 1.5 2; 3 4; 6 0];

% macierz stopni swobody  $Dof=[1 2 3; 4 5 6;$ 7 8 9; 10 11 12];

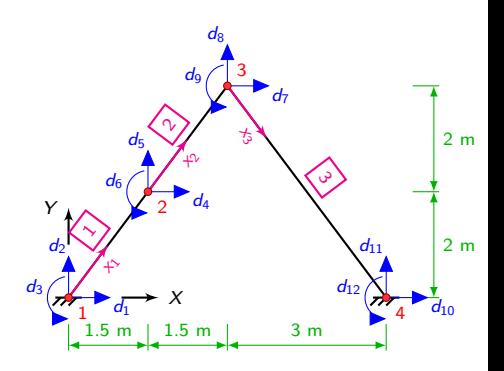

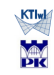

#### function rama()

% definicja macierzy stopni % swobody dla elementów Edof=[1 1 2 3 4 5 6 ; 2 4 5 6 7 8 9; 3 7 8 9 10 11 12];

% macierz współrzędnych % węzłów Coord=[0 0; 1.5 2; 3 4; 6 0];

% macierz stopni swobody Dof=[1 2 3; 4 5 6; 7 8 9; 10 11 12];

% obliczenie wektorów współ- % rzędnych dla elementów [Ex,Ey]=coordxtr(Edof,Coord,Dof,2);

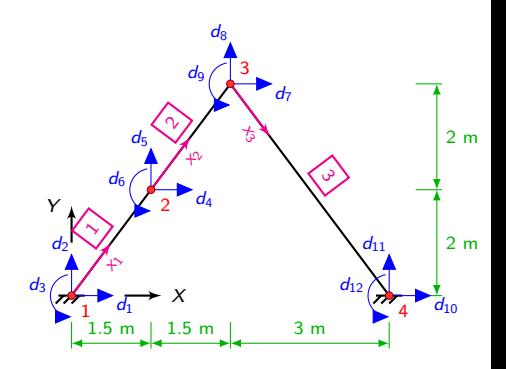

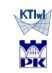

% stałe materiałowe  $E=2e7;$  $I=1e-4;$  $A=0.03;$  $ep=[E,A,I];$ 

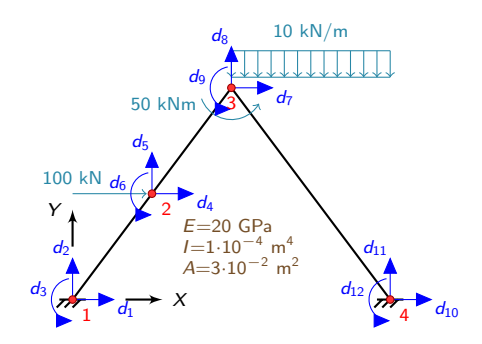

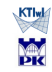

% stałe materiałowe  $E=2e7;$  $I=1e-4;$  $A=0.03;$  $ep=[E,A,I];$  $K = zeros(12)$ ;  $f = zeros(12,1);$ 

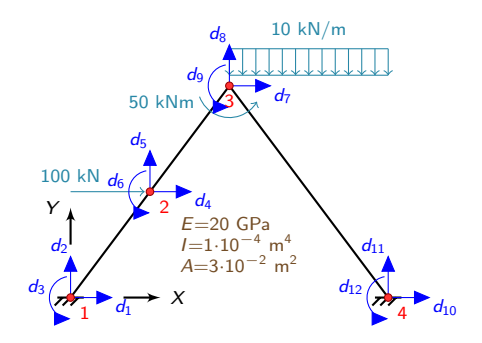

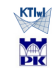

% stałe materiałowe  $E=2e7;$  $I=1e-4;$  $A=0.03;$  $ep=[E,A,I];$  $K = zeros(12)$ ;  $f = zeros(12,1);$ 

% uwzględnienie sił węzłowych  $f(4)=100;$ f(9)=50;  $f'(9)=50$ ;  $\frac{d_3}{x_1} + \frac{d_1}{x_2} + \frac{d_2}{x_3} + \frac{d_3}{x_1} + \frac{d_4}{x_2} + \frac{d_5}{x_3} + \frac{d_6}{x_1} + \frac{d_7}{x_2} + \frac{d_8}{x_3} + \frac{d_9}{x_1} + \frac{d_1}{x_2} + \frac{d_2}{x_3} + \frac{d_3}{x_1} + \frac{d_4}{x_2} + \frac{d_5}{x_3} + \frac{d_7}{x_1} + \frac{d_8}{x_$ 

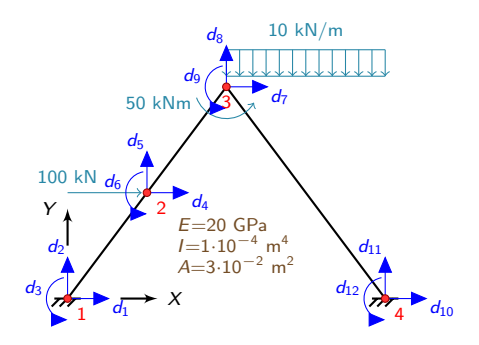

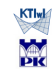

### Węzłowe siły zastępujące obciążenie ciągłe przyłożone do wnętrza elementu

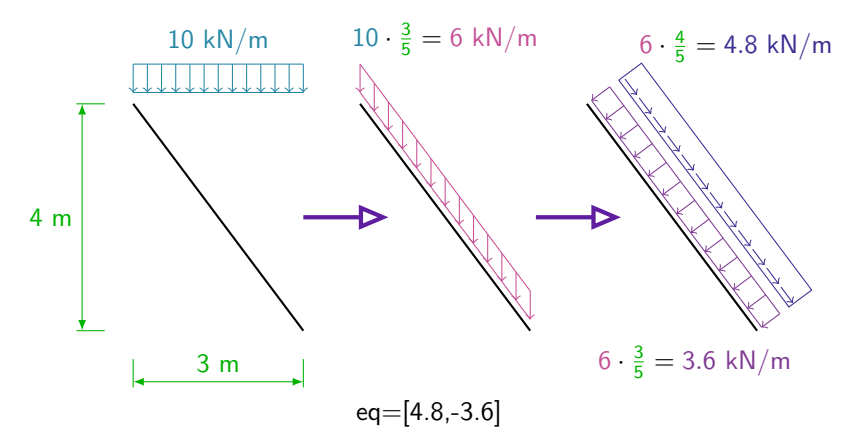

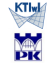

% wykonanie rysunku ramy eldraw2(Ex,Ey, [1,2,2]);

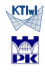

% wykonanie rysunku ramy eldraw2(Ex,Ey, [1,2,2]);

% obliczenie macierzy sztywności dla elementów  $Kel = beam2e(Ex(1,:),Ey(1,:),ep);$  $Ke2=beam2e(Ex(2,:),Ey(2,:),ep);$ [Ke3,fe3]=beam2e(Ex(3,:),Ey(3,:),ep,eq);

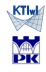

```
% wykonanie rysunku ramy
eldraw2(Ex,Ey, [1,2,2]);
```

```
% obliczenie macierzy sztywności dla elementów
Kel = beam2e(Ex(1, :), Ey(1, :),ep);Ke2=beam2e(Ex(2, :), Ey(2, :),ep);[Ke3, fe3] = beam2e(Ex(3, :), Ey(3, :), ep, eq);
```

```
% agregacja macierzy sztywności i wektora obciążenia
K=assem(Edof(1,:),K,Ke1);
K=assem(Edof(2,:),K, Ke2);
[K,f]=assem(Edof(3,:),K,Ke3,f,fe3);
```
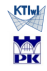

% wykonanie rysunku ramy eldraw2(Ex,Ey, [1,2,2]);

% obliczenie macierzy sztywności dla elementów  $Kel = beam2e(Ex(1, :), Ey(1, :),ep);$  $Ke2=beam2e(Ex(2,:),Ey(2,:),ep);$  $[Ke3, fe3] = beam2e(Ex(3, :), Ey(3, :), ep, eq);$ 

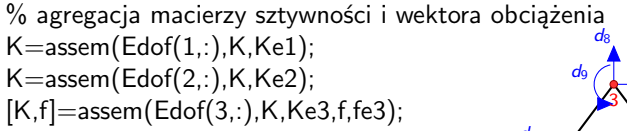

*d d*3

% uwzględnienie warunków brzegowych bc=[ 1 0; 2 0; 3 0; 10 0; 11 0; 12 0]; *Y*

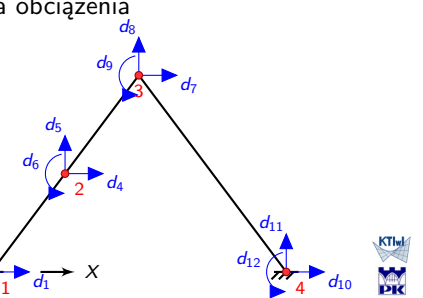

```
% wyliczenie wektora przemieszczeń i reakcji
[d,r] =solveq(K,f,bc)
```
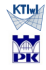

```
% wyliczenie wektora przemieszczeń i reakcji
[d,r] =solveq(K,f,bc)
```
%przemieszczenia węzłów dla poszczególnych elementów de=extract(Edof,d);

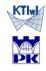

```
% wyliczenie wektora przemieszczeń i reakcji
[d,r] = solveq(K,f,bc)
```
%przemieszczenia węzłów dla poszczególnych elementów de=extract(Edof,d);

% powrót do elementu - obliczenie sił przywęzłowych  $r1=$ beam2s(Ex(1,:),Ey(1,:),ep,de(1,:))  $r2=beam2s(Ex(2,:),Ey(2,:),ep,de(2,:))$  $r3 = \text{beam2s}(\text{Ex}(3,:),\text{Ey}(3,:),\text{ep,de}(3,:),\text{eq})$ 

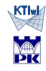

```
% wyliczenie wektora przemieszczeń i reakcji
[d,r] = solveq(K,f,bc)
```
%przemieszczenia węzłów dla poszczególnych elementów de=extract(Edof,d);

% powrót do elementu - obliczenie sił przywęzłowych  $r1=$ beam2s( $Ex(1, :)$ , $Ey(1, :)$ ,ep,de $(1, :)$ )  $r2=beam2s(Ex(2,))$ , Ey(2,:), ep, de(2,:))  $r3 = \text{beam2s}(\text{Ex}(3, :), \text{Ey}(3, :), \text{ep,de}(3, :), \text{eq})$ 

% wykonanie rysunku odkształconej ramy eldisp2(Ex,Ey,de,[1,4,1]);

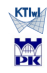

### Wyniki

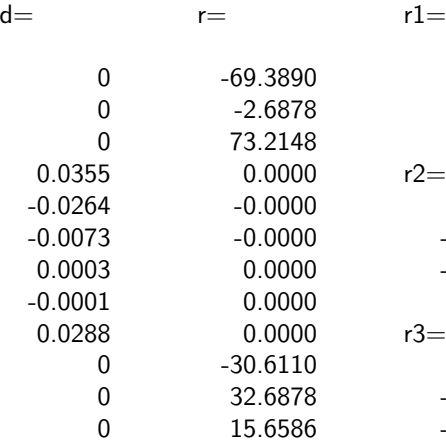

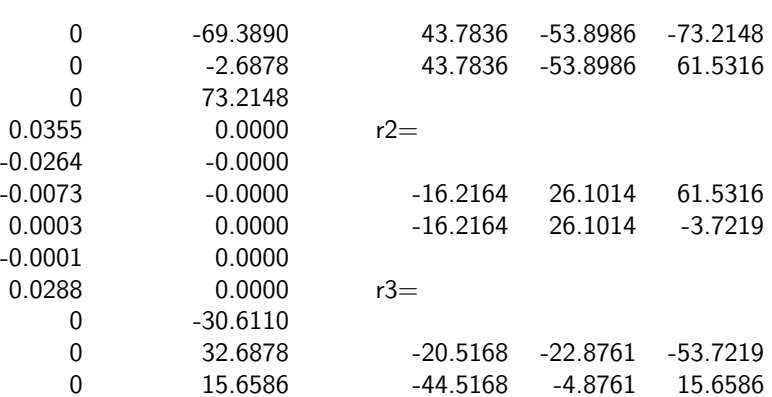

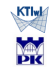

### Znakowanie sił w ES

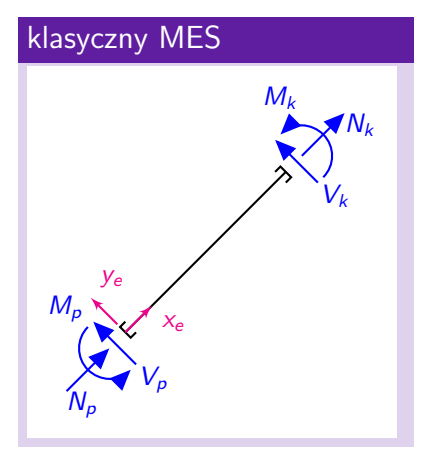

#### CALFEM

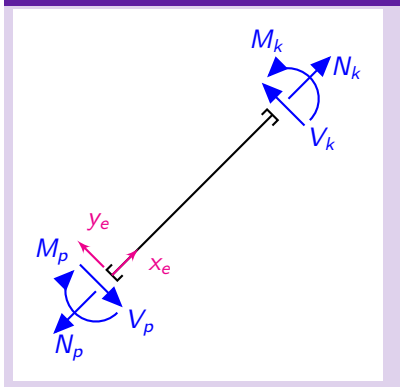

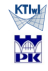

% powrót do elementu - obliczenie sił przywęzłowych  $r1=$ beam2s(Ex(1,:),Ey(1,:),ep,de(1,:), $[0,0]$ ,7)  $r2=beam2s(Ex(2, :),Ey(2, :),ep,de(2, :),[0,0],7)$ r3=beam2s(Ex(3,:),Ey(3,:),ep,de(3,:),eq,21)

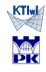

```
% powrót do elementu - obliczenie sił przywęzłowych
r1=beam2s(Ex(1,:),Ey(1,:),ep,de(1,:),[0,0],7)
r2=beam2s(Ex(2,)), Ey(2,)), ep, de(2,)), [0,0], 7)r3 = \text{beam2s}(\text{Ex}(3, :), \text{Ey}(3, :), \text{ep}, \text{de}(3, :), \text{eq}, 21)
```

```
% rysunek odkształconej ramy
figure(1)
eldraw2(Ex,Ey, [1,2,2]);
eldisp2(Ex,Ey,de,[1,4,1]);
axis([-1 7 -1 5]);title('przemieszczenia')
plotpar=[2 1];
```
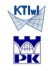

```
% Siły podłużne
figure(2)
scal=scalfact2(Ex(3,:),Ey(3,:),r3(:,1),0.35);
eldia2(Ex(1,:),Ey(1,:),r1(:,1),plotpar,scal);eldia2(Ex(2,:),Ey(2,:),r2(:,1),plotpar,scal);
eldia2(Ex(3,:),Ey(3,:),r3(:,1),plotpar,scal);
axis([-1 7 -1 5])
title('sily podluzne')
```
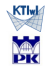

```
% Siły podłużne
figure(2)
scal=scalfact2(Ex(3,:),Ey(3,:),r3(:,1),0.35);
eldia2(EX(1,:),Ey(1,:),r1(:,1),plotpar,scal);eldia2(Ex(2,)), Ey(2,)), r2(:,1), plotpar, scal);
eldia2(Ex(3, :),Ey(3, :),r3(:,1),plotpar,scal);axis([-1 7 -1 5])
title('sily podluzne')
```

```
% Siły poprzeczne
figure(3)
scal=scalfact2(Ex(1,:),Ey(1,:),r1(:,2),0.35);
eldia2(Ex(1,)), Ey(1,)), r1(:,2), plotpar, scal);
eldia2(Ex(2, :), Ey(2, :), r2(:,2), plotpar, scal);eldia2(Ex(3,:),Ey(3,:),r3(:,2),plotpar,scal);
axis([-1 7 -1 5]);title('sily poprzeczne')
```
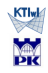

```
% Momenty
figure(4)
scal=scalfact2(Ex(1,:),Ey(1,:),r1(:,3),0.35);
eldia2(Ex(1,:),Ey(1,:),r1(:,3),plotpar,scal);eldia2(Ex(2, :), Ey(2, :), r2(:,3), plotpar, scal);eldia2(Ex(3, :),Ey(3, :),r3(:,3),plotpar,scal);axis([-1 7 - 1 5]):title('momenty');
```
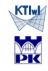

# Wykresy

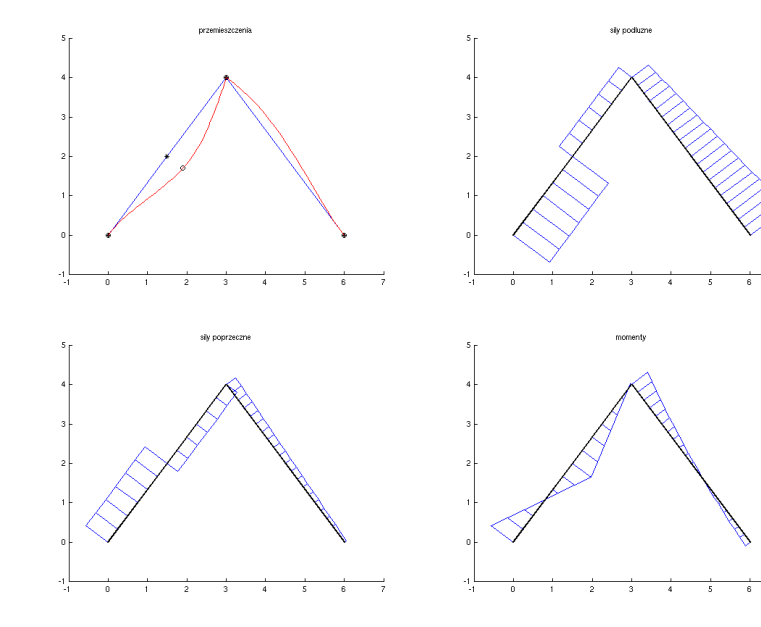

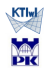

 $\overline{7}$ 

7